# A utilização do software Scratch em um curso técnico em informática como ferramenta para o ensino da lógica de programação

Diego Berti Bagestan Márcia Jussara Hepp Rehfeldt (153)

Resumo: Este artigo apresenta um recorte de uma dissertação de Mestrado, a qual utilizou a ferramenta Scratch como recurso para o desenvolvimento da lógica de programação. Um dos objetivos específicos do estudo esteve relacionado a explorar os personagens de aprendizagem a fim de que os alunos pudessem ter um melhor entendimento quanto à lógica de programação. Os instrumentos de coleta de dados utilizados na pesquisa foram a ferramenta Moodle como sala de aula virtual, ambiente utilizado para repositório de conteúdo e entrega de trabalhos, formulários e planilhas eletrônicas do Google para registro de informações, e o smartphone do pesquisador para registro de áudios, fotos e vídeos. A investigação seguiu os pressupostos de uma pesquisa qualitativa, por meio de um estudo de caso, cujo material de análise descritiva foi produzido com base na observação. Os resultados apontam que o conhecimento da lógica do pensamento computacional foi fundamental para o desenvolvimento de projetos de jogos digitais. O conhecimento da lógica de programação que a ferramenta Scratch proporciona para o aluno pode ser válido para o ensino de programação, pois possibilita que o aluno adquira habilidades e competências para resolver problemas lógicos. Além disso, o trabalho de professores de algoritmos iniciais pode fluir com melhores resultados na aprendizagem dos alunos. Palavras-chave: pensamento computacional; Scratch; ensino.

## The use of the Scratch software in a technical course in computers as a tool for the teaching of the programming logic

Abstract: This paper presents a section of a Master's thesis, which used the Scratch tool as a resource for the development of programming logic. One of the specific objectives of the study was related to exploring the learning characters so that students could have a better understanding of the programming logic. The data collection tools used in the research were the Moodle tool - as virtual classroom, environment used for content repository and delivery of works, forms and spreadsheets of Google for recording of information and the researcher's smartphone for recording of audios , photos and videos. The research followed the presuppositions of a qualitative research, through a case study, whose material of descriptive analysis was produced based on the observation. The results point out that the knowledge of the computational thinking logic was fundamental for the development of digital game projects. The knowledge of the programming logic that the Scratch tool provides for the student can be valid for programming teaching, since it allows the student to acquire skills and competences to solve logical problems. In addition, the work of early algorithm teachers can flow with better student learning outcomes.

Keywords: computational thinking. Scratch. teaching.

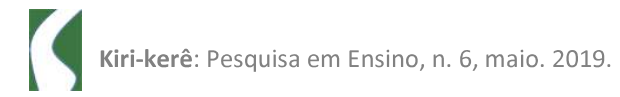

### Introdução

O presente artigo apresenta um recorte de uma pesquisa de mestrado profissional realizada com uma turma de um Curso Técnico em Informática de uma escola pública da cidade de Estrela, Estado do Rio Grande do Sul. A investigação abordou a temática "Ressignificando a lógica de programação: a utilização do software Scratch em um curso técnico em informática". A dissertação desenvolvida abordou um problema real da área de atuação do mestrando que versa sobre a lógica de programação.

A pesquisa foi classificada como um estudo de caso que trouxe uma abordagem qualitativa e foi realizada com nove alunos de um Curso Técnico em Informática. Ao convidar os alunos para participar da pesquisa, selecionou se uma turma que não possuía conhecimentos sobre a lógica de programação. Para isso, durante a investigação, utilizou-se o software Scratch como ferramenta apropriada para o desenvolvimento da lógica de programação, bem como de criação de animações, histórias interativas e jogos com o uso do conceito de programação, além da possibilidade de desenhar figuras geométricas.

Um dos objetivos específicos da pesquisa esteve relacionado a explorar os personagens de aprendizagem a fim de que os alunos pudessem ter um melhor entendimento quanto à lógica de programação. Assim, no presente artigo, a proposta é discutir alguns resultados obtidos a partir do desenvolvimento de jogos lógicos digitais, entonando as dificuldades encontradas, os avanços obtidos, bem como as discussões que decorreram durante a prática pedagógica.

Para ter acesso à ferramenta Scratch, necessitou-se utilizar o laboratório de informática da escola. Conforme Yamane (2009, n.p.), a utilização do computador em prol da educação traz inúmeros benefícios, entre eles a motivação dos alunos, que auxilia na preparação de futuros cidadãos para o trabalho ou para o lazer. Além disso, o equipamento tecnológico apresenta uma série de características que fazem dele um dispositivo adequado aos

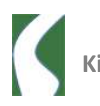

processos de ensino e aprendizagem, tais como interatividade, potencialização da capacidade de memória e adaptabilidade ao acerto e erro.

As características supracitadas também estão relacionadas com o Scratch. De acordo com Brod (2013, p. 37), "O Scratch é desenvolvido pelo MIT, o Instituto de Tecnologia de Massachusetts" e é um ambiente de desenvolvimento que auxilia no conhecimento inicial de programação. Varela e Peviani (2018, p. 1) complementam que "[...] como o Scratch utiliza uma interface gráfica e blocos que são montados como Lego, é muito mais fácil aprender programação através dele". Primeiramente desenvolvido para crianças, o Scratch pode ser utilizado para aplicar a lógica de programação em pessoas de qualquer idade. Brod (2013, p. 37) também relata que "[...] o Scratch nos apresenta múltiplos atores (sprites) que podem interagir entre si e permitir a criação e a visualização das mais variadas experiências, incluindo jogos e desenhos animados". Desta forma, entende-se que a escolha do software Scratch favoreceu a prática de ensino da lógica de programação e o aprendizado dos alunos da turma do Curso Técnico em Informática.

O presente estudo está dividido em cinco seções, além das referências bibliográficas que subsidiaram a pesquisa. A próxima seção, "A tecnologia digital como chave para o conhecimento lógico", aborda parte da fundamentação utilizada para subsidiar o estudo, como Mattar (2010), Valente (1999), Varela e Peviani (2018), entre outros. Na seção dois, "O Software Scratch", foi realizada uma descrição do programa utilizado durante a intervenção pedagógica. Na seção três, são descritos os procedimentos metodológicos utilizados. Já na quarta seção, "Resultados e discussões", são explanadas algumas atividades realizadas e as respectivas implicações. Por fim, seguem as considerações finais e as referências bibliográficas.

#### A tecnologia digital como chave para o conhecimento lógico

Estudantes do século XXI, que respiram a realidade de um mundo globalizado e tecnológico, têm mais probabilidades de estar inseridos em uma educação crítica, participativa e ativa. Isso porque a tecnologia favorece os estudantes deste século, pois eles têm mais acesso à informação, quando

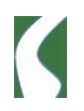

comparados com a realidade de formação de profissionais de outras épocas. Os professores que interagem com seus alunos de forma colaborativa reciprocam experiências de modo presencial, na sala de aula, e a distância, por meio de ferramentas digitais que permitem a troca de informações, sejam estas síncronas ou assíncronas, possibilitando a construção de um saber mais complexo. Conforme Smolle e Diniz (2001), a troca de experiências em grupo e a comunicação das descobertas e dúvidas interioriza os conceitos e os significados estudados na escola.

Para Nogueira (2002), o aluno constrói o conhecimento quando está inserido ativamente em um meio propício às experiências. Com tal característica, ferramentas computacionais que estimulem a interação com a sapiência do estudante podem ser um aliado na motivação, no desenvolvimento do raciocínio lógico e na resolução de variados problemas propostos pelo professor durante seu planejamento e explorados na sala de aula. Mattar (2010) enfatiza que o planejamento do professor deve preocuparse em formar seu material humano, antes mesmo de pensar em conteúdo.

Valente (1999, p. 113) afirma que "A formação do professor para ser capaz de integrar a informática nas atividades que realiza em sala de aula deve prover condições para ele construir conhecimento sobre as técnicas computacionais". O conhecimento citado por este autor retrata a importância da utilização das TDICs (Tecnologias Digitais de Informação e Comunicação) por todos os personagens que pertencem ao ambiente escolar. Diante disso, mudanças de paradigmas na educação são importantes para que a sociedade possa avançar como sociedade do conhecimento, pois ainda convivemos com uma fração de professores que resiste às inovações tecnológicas. Não importa a velocidade do aprendizado e sim, a qualidade; portanto, faz-se necessário que a evolução do pensamento científico aconteça.

A tecnologia está cada vez mais presente no cotidiano das pessoas e ela causa um efeito de mudança no comportamento da sociedade. A nítida mudança que as ferramentas tecnológicas causam no sistema educacional reforçou relações que conectam professores e alunos. Um exemplo disso é o aumento de interesse dos alunos pelas aulas que possuem a tecnologia inclusa

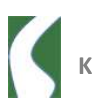

e o elevado número de alunos que utilizam, nas escolas, seus dispositivos móveis, tais como notebooks e smartphones (GERSTBERGER, 2016).

Para que o uso da tecnologia nas escolas tenha efeito favorável, cabe ao professor a realização de aprimoramento tecnológico a fim de que possa realizar aulas produtivas com atividades educativas utilizando a tecnologia. (157) Behar (2013) afirma que nas escolas o engajamento e crescimento profissional precisam ser contínuos, por meio de capacitações, muitas vezes tecnológicas, pois os professores necessitam aprimorar sua prática profissional ao longo da carreira. Além disso, é de fundamental importância que o professor consiga estabelecer uma dinâmica de aulas produtivas e harmônicas, bem como ser flexível suficiente para se adaptar às novas situações que surgirem. Mattar (2010 p. 53) alude que as instituições de ensino precisam investir fortemente em formação continuada. "São necessários programas contínuos de formação pedagógica, assim como programas voltados para aperfeiçoar a fluência dos professores em tecnologia da informação".

Em adição, Santos et. al. (2014) afirmam que se, por um lado, existe investimento em estruturas e recursos tecnológicos para que muitas instituições consigam desenvolver bons trabalhos, por outro, a formação continuada de professores desta área em conjunto com a sua disciplina de atuação ainda é carente.

Acredita-se que o desafio dos educadores é dominar habilidades do século XXI, tais como associar os conhecimentos da área da informática aos temas que os alunos estão estudando para que se possa realizar de forma eficaz a tarefa de ensinar. Neste sentido, Maltempi (2004), conforme citado por Sapirás et al (2015, p. 975), frisa que "[...] mesmo que a tecnologia tenha um papel de destaque, [...] um ambiente educacional efetivo exige muito mais que apenas um computador". Para tanto, é possível compreender que "[...] somente a adoção de computadores nas escolas não modifica a educação" (BRESSAN, 2016, p. 39).

Em contrapartida, percebe-se que os estudantes que habitam o universo educacional estão acostumados a utilizar a tecnologia no seu cotidiano. Há instituições que incentivam secretarias de educação de todo o Brasil a

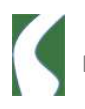

adotarem projetos que trabalhem com a programação, onde crianças e jovens estudantes possam aprender a programar durante o contra turno das aulas. Utilizar a tecnologia nas escolas em benefício ao letramento em programação é uma forma de incentivar alunos a praticarem a inovação na sala de aula e de ajudar a formar alunos mais criativos, colaborativos, com capacidade de (158) resolver problemas e desenvolver pensamento sistêmico (INSTITUTO AYRTON SENNA, 2017, texto não paginado).

Neste sentido, é possível perceber que o letramento em programação e jogos digitais já é uma realidade e necessita ser mais incentivado para formar cidadãos conectados e engajados com a tecnologia e inovação, além das necessidades do mundo da educação e do trabalho, em uma simbiose entre a vocação profissional e os arranjos da sociedade. Papert (1985) disse que "à medida que as crianças aprendem a programar o computador para tomar decisões, acabam engajando-se na reflexão de seu próprio pensamento". Segundo as considerações do autor, fica claro que este tipo de mídia digital agrega uma série de benefícios quando utilizada como recurso didático nas práticas de ensino. Assim, compreende-se que os estudantes de nível fundamental e médio deveriam receber de seus professores o ensino da programação para visualizarem de modo mais claro a sociedade emergente e o seu próprio destino.

Na próxima seção, apresenta-se a linguagem Scratch, ambiente de desenvolvimento utilizado na investigação que resultou neste artigo e que pode auxiliar no conhecimento da lógica de programação.

### O software Scratch

O Scratch, programa utilizado na pesquisa, é, segundo Mattar (2010), uma linguagem de programação gráfica de código aberto, porém com o desenvolvimento fechado, que cria sequências lógicas apenas arrastando blocos de códigos "pré-montados". É um projeto desenvolvido pelo Lifelong Kindergarten, um grupo do Media Lab do MIT (Instituto de Tecnologia de Massachusets). Sua interface é amigável, de forma que qualquer indivíduo pode interagir e iniciar-se na programação. De acordo com o Scratch Brasil

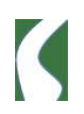

(2014, n.p.), o Scratch encontra-se atualmente nas versões 1.4, 2.0 e 3.0 e possui compatibilidade com os principais sistemas operacionais existentes no mercado. Cabe ressaltar que na pesquisa realizada foi utilizada a versão 2.0 online do programa.

O Scratch é disponibilizado por meio de uma versão online, em que o usuário desenvolve seus projetos por meio do navegador de internet. Esta ferramenta é direcionada para crianças que possuem idade entre 7 e 16 anos, mas pode ser utilizada para aplicar a lógica de programação em pessoas de qualquer idade (SCRATCH BRASIL, 2014, n.p.).

Outra possibilidade é o Scratch ser utilizado de forma offline de forma que possa ser instalada no computador. Este formato é recomendado para que não haja dependência da internet. O download do Editor offline pode ser feito, gratuitamente, pelo endereço eletrônico http://scratch.mit.edu. Para que o desenvolvimento possa ter efeito, é importante verificar a existência da plataforma Adobe AIR, pois é a responsável por permitir que o Scratch seja executado.

Varela e Peviani (2018, p. 1) elucidam que o Scratch é um programa de computador que permite a escrita de uma série de instruções, definindo o que deve ser feito. Afirmam também que se podem criar "[...] histórias, jogos ou animações, e tudo isso é feito através de uma linguagem de programação". Brod (2013) menciona que o Scratch é uma ótima ferramenta de aprendizagem, e o objetivo deste software é permitir que, por meio da lógica de programação, o usuário crie histórias em duas dimensões (2D), através de animações, jogos, simuladores, ambientes visuais de aprendizagem, músicas e arte. O autor também relata que "[...] o Scratch nos apresenta múltiplos atores (sprites) que podem interagir entre si, permitindo a criação e a visualização das mais variadas experiências, incluindo jogos e desenhos animados" (BROD, 2013, p. 37).

Para interagir com o Scratch, o usuário deve evidenciar seu pensamento lógico por meio de blocos que devem ser conectados para ocorrer uma sequência lógica e, assim, a história possa funcionar corretamente. A área de interação da ferramenta é fácil de manusear e pode ser expressa em mais de

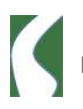

40 idiomas, entre eles o português brasileiro. Conforme a Figura 1, a tela é dividida em três partes: 1) tela que recebe o nome de palco e serve para apresentar ao usuário sua produção após a interligação dos blocos; 2) tela onde os blocos de comandos são disponibilizados para o desenvolvedor programar sua história e 3) tela que recebe os blocos para formar uma sequência lógica e compor a estrutura da história. Caso a sequência dos blocos esteja correta, o utilizador verá sua produção em pleno funcionamento; caso contrário, receberá uma notificação visual de que há algum problema lógico nas ligações dos blocos.

Figura 1 - Tela do programa Scratch

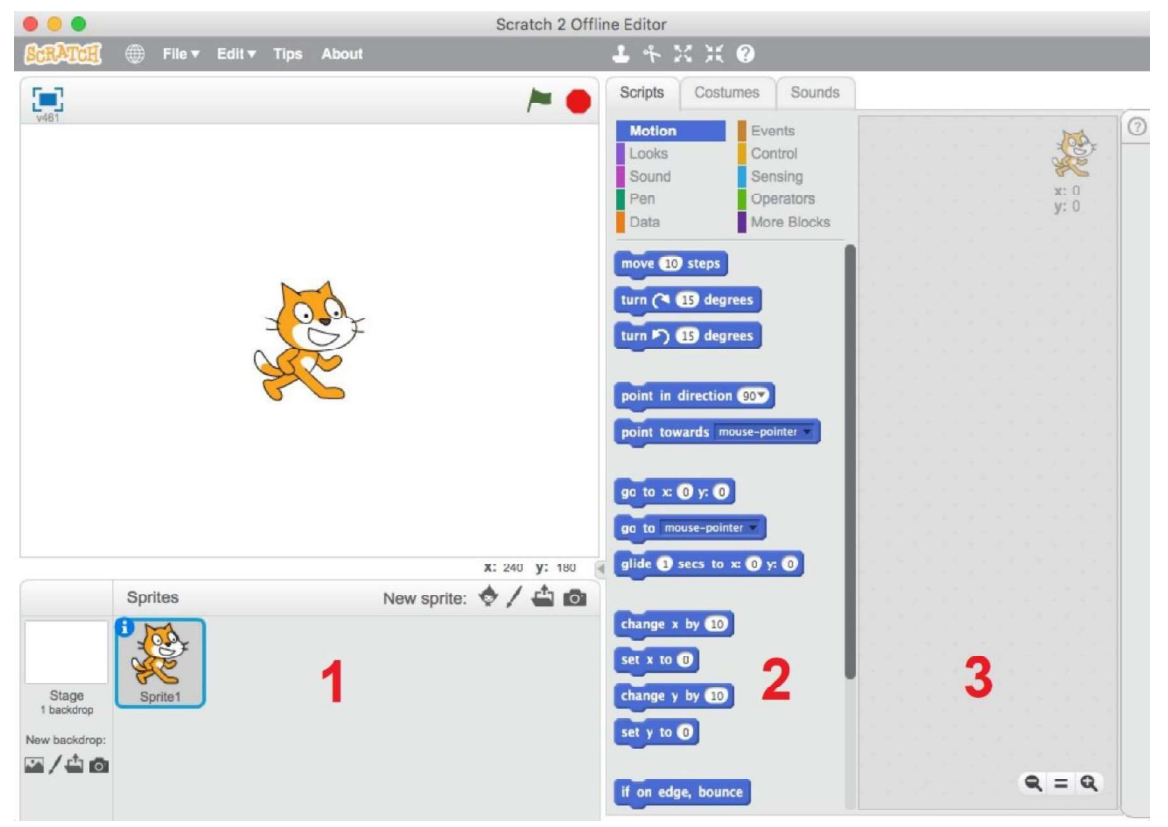

Fonte: Os Autores (2017).

O Scratch foi projetado como base para aprender programação de tal modo que as crianças (ou jovens e adultos) criam projetos e concomitantemente aprendem matemática, computação, programação, design, fluência em tecnologia digital e outras habilidades que serão essenciais para o sucesso no século XXI (MATTAR, 2010). Após a criação dos projetos, existe a possibilidade de estes serem compartilhados no site oficial do Scratch para

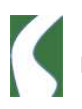

quem desejar interagir com a animação ou até mesmo ser implementado por outro desenvolvedor que tenha o interesse em aperfeiçoá-los. Mattar (2010, p. 117) afirma que esta ferramenta é "[...] uma maneira de colocar em prática [...] o uso de games em educação: a produção de jogos pelo próprio aluno".

A utilização de jogos na educação pode ajudar o professor a mudar o futuro dos alunos. O Scratch oferece recursos que aliam o conhecimento com a pedagogia, de forma que evoca o pensamento e o raciocínio lógico por meio da diversão. Para Prensky (2001), ao brincarem com jogos, os aprendizes estão indiretamente assimilando a sapiência de maneira lúdica, o que facilita a aplicabilidade do conhecimento. O Scratch oferece este aprendizado sem a necessidade de ter pré-requisito. É utilizado tanto na Educação Básica quanto nas Universidades e consiste em uma ferramenta interessante tanto para aqueles que estão iniciando em programação de computadores quanto àqueles que já possuem um conhecimento (VARELA e PEVIANI, 2018).

A decisão pela escolha do Scratch foi motivada pelo fato dos estudantes terem uma aprendizagem lúdica, assumindo e construindo diferentes personalidades com os atores (sprites). Esta metodologia possibilita que os alunos tenham maior abstração quanto à lógica de programação. Mattar (2010, p. 31) comenta que "essas personalidades envolvem a identidade de solucionador de problemas, mediante a qual o indivíduo aprende a lidar com erros de uma forma mais dinâmica e interativa do que ocorre na esc outras palavras, permite que os discentes tenham a possibilidade de reflexão sobre a estrutura do jogo que eles mesmos desenvolveram, levando ao reconhecimento do desenho interno do jogo por meio do código fonte.

Por sua vez, Culatta (2016, n.p.) afirma que "a tecnologia é um elemento-chave para acelerar a inovação na escola". Concorda-se e acreditase que inserir jogos na educação é uma maneira de o professor levar o conhecimento aos alunos, por meio de um método empreendedor, cuja geração domina e tem prazer em interagir.

Para que se possa entender a metodologia utilizada durante a pesquisa, na próxima seção, são apresentados os procedimentos metodológicos realizados durante o desenvolvimento da investigação.

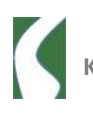

## Procedimentos metodológicos

A pesquisa transcorreu por meio de um estudo de caso e apresentou uma abordagem qualitativa. De acordo com Lakatos e Marconi (2011, p. 269), uma pesquisa qualitativa

> [....] preocupa-se em analisar e interpretar aspectos mais profundos, descrevendo a complexidade do comportamento humano. Fornece análise mais detalhada sobre as investigações, hábitos, atitudes, tendências de comportamento.

Já um estudo de caso, segundo Yin (2005), compreende um método de pesquisa qualitativo que consiste, geralmente, em um modo de aprofundar um estudo visando à resolução de um problema, respondendo questionamentos onde o pesquisador não tem muito controle sobre o objeto de estudo.

Para desenvolver a pesquisa, realizaram-se, a cada aula, registros das atividades desenvolvidas pelos alunos por meio de fotos, áudios e anotações. Utilizou-se um diário de campo como ferramenta de registro de pesquisa e anotações pessoais de expressões e falas significativas dos estudantes como forma de relato de suas experiências.

A prática pedagógica desta pesquisa foi realizada em um dos laboratórios de informática de uma escola estadual essencialmente técnica, localizada no município de Estrela, Rio Grande do Sul. A intervenção pedagógica foi realizada com uma turma de 9 (nove) alunos do Curso Técnico em Informática que ingressava no Módulo III - Assistente em Programação. Todas as atividades realizadas pelos alunos foram planejadas pelo docente, primeiro autor do artigo, que as desenvolveu de modo progressivo, ou seja, o nível de dificuldade aumentava a cada desafio.

A próxima seção apresenta o estudo de atividades, composto por 7 (sete) exercícios, realizados com o software Scratch ao longo de dois encontros de três horas cada.

#### Resultados e discussões

As sete atividades realizadas permitiram explorar o conhecimento de lógica de programação dos alunos, de forma dinâmica, com o uso do software Scratch. Tais atividades elucidaram a criatividade em cada estudante ao longo das atividades realizadas.

A primeira atividade recebeu o seguinte enunciado: Insira uma personagem "rato". Quando clicado no protagonista, solicita-se o fornecimento de uma palavra qualquer e, em seguida, exibe-se a palavra fornecida. A atividade estimulou o aluno a escolher, no banco de dados de personagens do software Scratch, uma personagem "camundongo" e, quando fosse clicado sobre a personagem, reagiria solicitando a digitação de uma palavra qualquer para em seguida mostrar o que fora digitado. Essa atividade introduziu o uso de variáveis, necessárias para o desenvolvimento dos exercícios seguintes variáveis têm a finalidade de armazenamento de valores que podem ser alterados pelo operador do jogo durante a execução do algoritmo, de tal forma que o valor sofre alterações ou os dados são dependentes da execução em certo momento ou circunstância (FORBELLONE, 2005). Nenhum dos alunos apresentou dificuldades ao realizar essa atividade. Na segunda atividade, o enunciado solicitou a criação de uma personagem botão, por meio de um desenho a mão livre, que em seguida deveria receber uma animação, de modo que gerasse um número aleatório e o mostrasse cada vez que fosse clicado. Isso incitou o aluno a desenhar um botão e a transformá-lo em uma personagem. A programação inserida sobre o desenho permitiu que, a cada vez que a personagem fosse clicada, fosse gerado um número aleatório entre 0 e 999. Essa experiência fez com que as produções de alguns estudantes brilhassem aos olhos do pesquisador, pois de forma autônoma, os discentes usaram a criatividade para que, quando o *mouse* fosse pressionado sobre a personagem botão, assumisse outra forma, de modo que representasse de fato que estava sendo pressionado. Essa simples animação produzida pelos alunos levou o pesquisador a refletir sobre o interesse e o entusiasmo que os participantes demonstravam ao realizar as atividades.

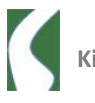

A atividade de número três foi similar à anterior e solicitava a inserção de uma personagem qualquer de livre escolha pelo aluno. Quando a bandeira verde (start) fosse clicada, era solicitada a digitação de um número, que, sendo guardado numa variável, seria exibido na tela. Os estudantes escolheram uma personagem a seu gosto e preferência para que, quando o jogo desse início, fosse solicitada a digitação de um número que em seguida deveria ser armazenado em uma variável e mostrado na tela. Por sua vez, a quarta atividade necessitou dos alunos uma lógica maior de pensamento, pelo fato de trabalhar com a interação do teclado, aplicando um efeito de zoom sobre o protagonista. A atividade solicitava a inserção de uma personagem de livre escolha e que deveria ter o seu tamanho alterado, respeitando a escala de 10 a<br>-10. A tecla 'A' do teclado foi utilizada para a diminuição do tamanho e a tecla 'L' para aumentá-lo. Na conclusão dessa atividade, houve um interessante divertimento por parte dos alunos, que testaram o limite do zoom sobre a personagem elencada para este exercício, tanto de número negativo quanto positivo. Percebeu-se a expressão entusiasmada dos estudantes ao verificarem que era possível interagir com o tamanho dos desenhos em sua totalidade, tanto para mais quanto para menos. O Aluno  $B<sup>42</sup>$  quis ir além do problema proposto e indagou: "Como faço para aumentar o zoom do palco?" O pesquisador respondeu a ele que o Scratch não possibilitava tamanha alteração com a mesma lógica que se estava utilizando sobre a personagem, porém haveria uma forma manual utilizando o mouse do computador que permitiria alterar o zoom do palco com uma ferramenta específica para este fim. Após o esclarecimento, o funcionamento foi demonstrado junto ao equipamento que estava sendo utilizado. O aluno captou a maneira de como realizar a alteração, selecionou o formato de zoom de seu agrado e agradeceu pela explicação.

A quinta atividade da aula foi composta por um exercício que desafiou os alunos a alternarem o cenário do jogo à medida que o mouse interagisse com a personagem principal. Tratava-se de uma animação que solicitava a mudança do cenário quando uma personagem "lâmpada" fosse clicada, que deveria

<sup>&</sup>lt;sup>42</sup> Os alunos serão denominados por letras para manter o anonimato.

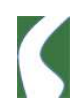

tomar duas formas de apresentação: aceso ou apagado. Para apresentar o cenário "noite", a lâmpada deveria ser acesa e, para representar o cenário "dia", a lâmpada deveria ser apagada ao receber o clique do *mouse*. Desta forma, os alunos tiveram que programar o jogo para que o controle da apresentação fosse sincronizado com o sprite lâmpada.

Percebeu-se claramente que, com facilidade, os alunos buscaram no banco de dados do *software* Scratch os cenários "dia" e "noite" para serem utilizados em sua programação. Desta forma, encontraram personagens em formato de lâmpada para utilizarem no jogo. Quanto ao desenvolvimento da programação, não enfrentaram dificuldades para resolução do problema, todavia, levaram mais tempo na operacionalização da atividade pelo fato de, até então, não terem realizado o desenvolvimento em interação com o palco do jogo, o que surgiu como um desafio que a turma ainda não havia enfrentado.

A sexta atividade exigiu dos alunos uma lógica maior de raciocínio para ser realizada. O exercício solicitou a utilização da personagem "gato", símbolo do Scratch. Quando clicado sobre ele, era necessária a digitação de uma palavra qualquer. Logo, por meio da mesma personagem, o programa apresentava a quantidade de letras que formava a palavra digitada. Os alunos ficaram em dúvida de como desenvolver o código para solucionar o problema em questão e foi disponibilizado um tempo para que raciocinassem sozinhos sobre a maneira de como deveriam construir os blocos lógicos do jogo. Durante o desenvolvimento, o Aluno C questionou: "Professor, devo usar variáveis para armazenar o conteúdo digitado?" A dúvida do discente fez o pesquisador refletir que estavam entendendo a lógica de programação que havia sido ensinada nas aulas anteriores, e, com os exercícios propostos, estavam ficando cada vez mais competentes em relação ao conteúdo abordado. O pesquisador respondeu: "Sim, deves utilizar variáveis para armazenar o que foi digitado e em seguida tratar a informação para decifrar qual a quantidade de letras que a palavra informada possui." Percebeu-se que a intervenção do aluno bem como a argumentação do pesquisador foram importantes para os demais estudantes da turma que estavam com a mesma dúvida. No fim, de

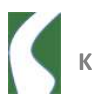

forma colaborativa, todos os alunos conseguiram resolver o problema da questão seis.

Na sétima e última atividade da quinta aula do curso, objetivou-se trabalhar com o desenvolvimento de uma lista de palavras digitadas. O enunciado do jogo orientava os alunos a inserirem uma personagem "elefante" no palco e, quando o jogo iniciasse, a personagem solicitava a digitação de um nome próprio. A partir deste momento, a palavra digitada teria de ser armazenada numa lista a ser exibida no canto superior direito do palco, em ordem de inserção. Percebeu-se que os discentes não tiveram dificuldades em realizar este exercício, uma vez que a lógica a ser seguida era semelhante ao do jogo anterior. Após concluírem a atividade, os alunos foram desafiados a alterar a lógica de programação do jogo e, de forma lúdica, ordenar as palavras digitadas em ordem crescente, decrescente e alfabética. Da Silva (2003, p. 10) reconhece que "toda atividade que se diz 'lúdica' apresenta problemas, desafios, espaços a serem conquistados, conhecimentos a ser adquiridos".

Com a culminância da sétima e última atividade do encontro, era visível o semblante exausto dos estudantes. Tecnicamente, os alunos realizaram jogos que requereram uma atenção dedicada para a realização das atividades. Diante deste fato, concluiu-se que os alunos estavam prezando pelo aprendizado da linguagem de programação Scratch planejado e, com as aulas práticas e o desenvolvimento de habilidades inerentes à lógica de programação, tornaram-se mais competentes e rápidos. Neste momento, deu se por encerrada a aula.

A continuação da execução do planejamento no sexto encontro foi composta por três exercícios. O primeiro foi constituído por uma animação formada pela personagem "gato" que tinha o dever de, após dar início ao jogo, andar infinitamente por cima da linha preta do palco. A personagem e o palco foram fornecidos pelo professor. Após a explanação sobre o exercício, o Aluno D perguntou: "O objeto terá que se mexer sozinho?" A visão inicial do aluno era que a personagem deveria ser controlada mediante o comando do usuário por meio do teclado do computador, porém este exercício solicitava que o objeto recebesse um código de programação para que se movesse sozinho mediante

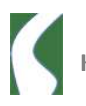

o início do jogo, movendo-se de forma infinita sobre a linha preta do desenho. Diante da questão do aluno, explanou-se que "sim, o objeto 'gato' necessita mover-se sozinho após o usuário dar início ao jogo e assim deverá ficar até ser interrompido pelo comando de parada!" Assim, os alunos planejaram, de forma colaborativa, como desenvolver a atividade.

Não levou muito tempo para que os primeiros passos do objeto "gato" fossem dados pelos projetos dos alunos. Sabendo que a personagem deveria seguir a linha preta, os estudantes apresentaram dificuldades ao acertar o ângulo correto de cada curva do desenho do palco. Depois de diversas tentativas e erros, descobriram que o objeto "gato" deve ter um tamanho específico e que cada curva deve ser programada em um ângulo correto para que consiga tracejar com eficiência, conforme mostra a Figura 2. É importante ressaltar que todos os alunos presentes na aula conseguiram concluir a atividade proposta.

Figura 2 - Alunos desenvolvem atividade "Gato sobre o trilho"43

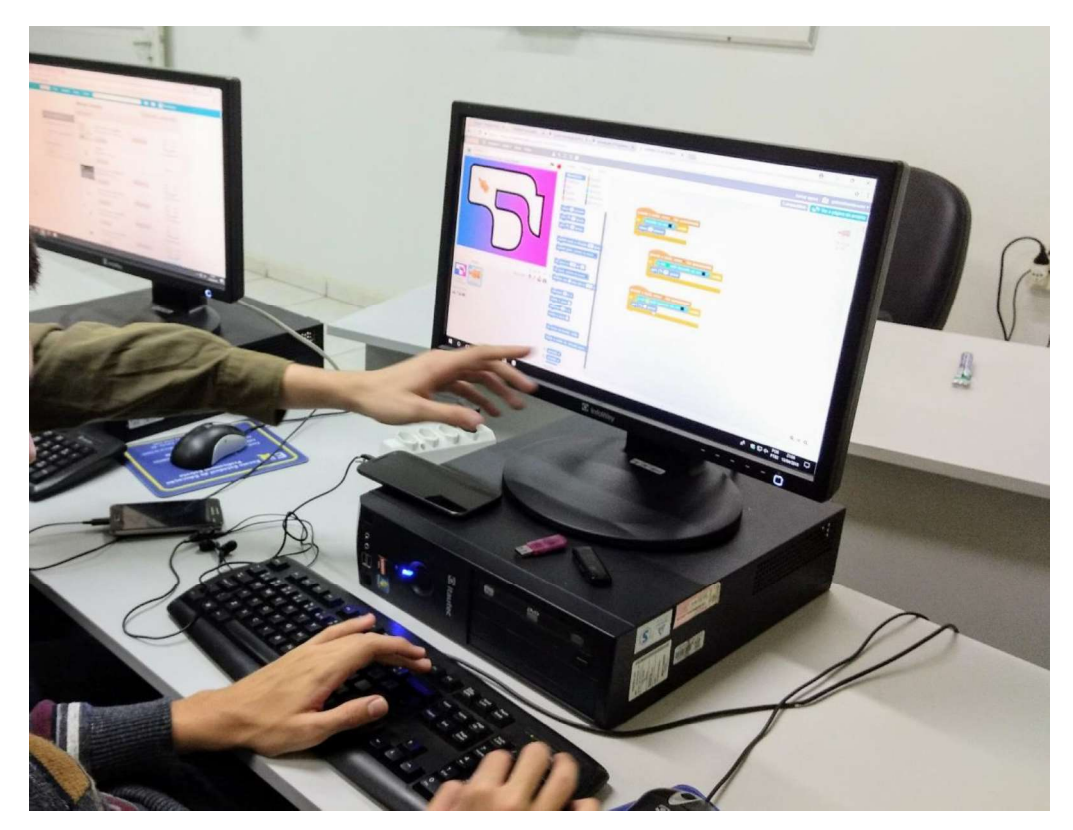

Fonte: Registrado pelo primeiro autor (2018).

<sup>43</sup> Os alunos assinaram o Termo de Consentimento Livre e Esclarecido permitindo o uso de imagens para fins de publicação de resultados obtidos na pesquisa.

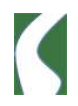

O segundo exercício da sexta aula foi formado por uma atividade mais complexa, que exigiu dos estudantes um maior pensamento matemático e raciocínio lógico. Os estudantes tiveram de desenvolver desde a estrutura, com atores e palco, até a lógica de funcionamento de um caixa eletrônico de uma instituição financeira qualquer. As funções do sistema deveriam seguir uma regra: o botão de número 1 recebeu a função 'sacar', ao botão número 2 foi atribuída a função 'depositar', o botão de número 3 dedicou a função 'alterar senha' e o botão de número 4 destinou a função de 'consultar saldo'. Além dessas atribuições, o aluno teve de desenvolver um sistema de login para acessar o sistema, de forma que as credenciais (número de conta e senha) teriam de ser informadas e estar corretas. Caso contrário, o acesso não seria concedido.

Nesta atividade teve-se a oportunidade de auxiliar os discentes por diversas vezes, principalmente nas atribuições das funções dos botões do jogo. Enquanto os alunos desenhavam o palco e os atores, o pesquisador passou a circular entre eles para observar o andamento e a lógica que estavam utilizando. Quando o pesquisador se aproximou do Aluno C, o mesmo questionou sobre o saque caso o saldo estivesse devedor: "Professor, o que deve acontecer quando for sacar e o saldo estiver negativo?" Este foi um excelente raciocínio sobre o tratamento que o código deveria receber, pois o aluno pensou que não há como tirar números de onde não existam, a não ser que solicite uma espécie de empréstimo, função essa que não estava disponível na versão inicial do jogo. Passou-se a refletir de forma colaborativa para responder à questão do aluno e percebeu-se que alguns alunos nem haviam percebido que deveriam tratar de forma correta essa informação. O pesquisador respondeu ao aluno em um bom tom para que os demais também ouvissem:

> Deves fazer uma consulta ao saldo antes de debitar. Você precisa comparar o valor informado com o que tem disponível. Se o saque for menor, debite o valor do saldo, senão uma mensagem de 'saldo insuficiente' deve ser informada.

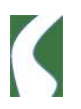

A indagação do pesquisador fez com que os alunos refletissem sobre a necessidade de criar quatro variáveis diferentes, uma para cada função do jogo, de forma que essas fornecessem informações, bem como permitissem ser consultadas para obter uma determinada informação.

Compreendeu-se que os discentes manifestaram certa dificuldade na programação e levaram um bom tempo para concluir o exercício, conforme solicitado, apresentando, porém, um ótimo resultado. Cada trabalho foi desenvolvido com palco e personagens diferentes um do outro. A Figura 3 ilustra um exemplo da atividade.

Figura 3 - Jogo do caixa eletrônico

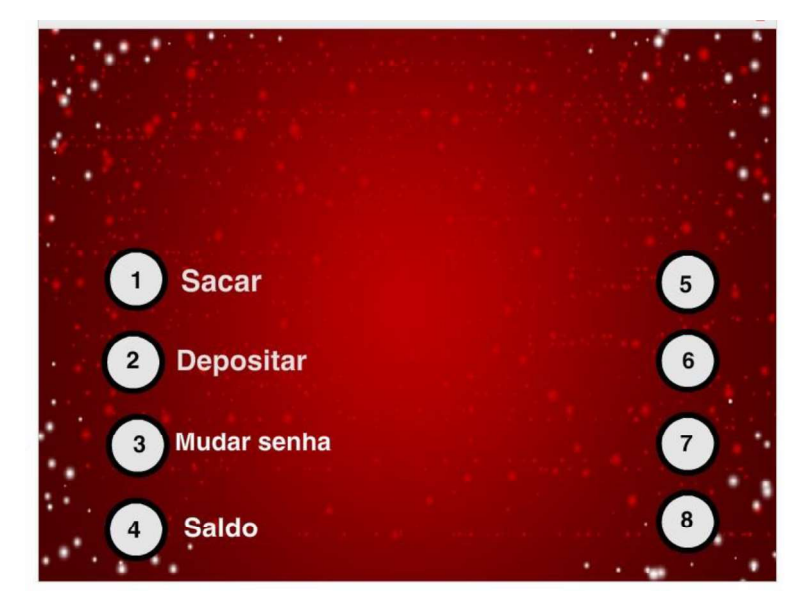

Fonte: Registrado pelo primeiro autor (2018).

No terceiro e último exercício da sexta aula, o enunciado solicitava um programa que capturasse, com um carrinho controlado pelas setas direcionais do teclado do computador, todas as maçãs antes que caíssem no chão. As mesmas deveriam surgir no topo da tela e receber um efeito de gravidade, função essa que permite controlar o caimento dos objetos, indicando a velocidade inicial e final de cada uma delas. O palco e as personagens foram fornecidos pelo professor. Para a soma do placar, cada maçã capturada receberia um ponto, e para cada maçã perdida um ponto era descontado. Caso a pontuação ficasse negativa, o jogo se encerraria. Percebeu-se que os alunos desenvolveram um jogo em que maçãs apareciam em posições horizontais

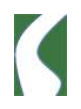

aleatórias na parte superior da tela, sempre partindo da mesma altura e, em instantes variados, recebiam movimentos de gravidade simulando estarem caindo no chão do cenário, algumas com velocidade superior às das outras. Havia também, na parte inferior do cenário, um carrinho com a função de coletar as frutas. Os alunos usaram a lógica de programação para que, com o  $\frac{1}{170}$ movimento do carrinho, utilizando as teclas direcionais "esquerda" e "direita" do teclado pudessem "apanhar" as maçãs antes que elas tocassem o chão (Figura 4). Neste exercício, os alunos tiveram a oportunidade de trabalhar com números negativos, de tal forma que aquelas maçãs que tocavam no chão subtraíam pontos do contador. O jogo terminava quando a pontuação atingia o número um negativo (-1).

Figura 4 - Jogo da captura das maçãs

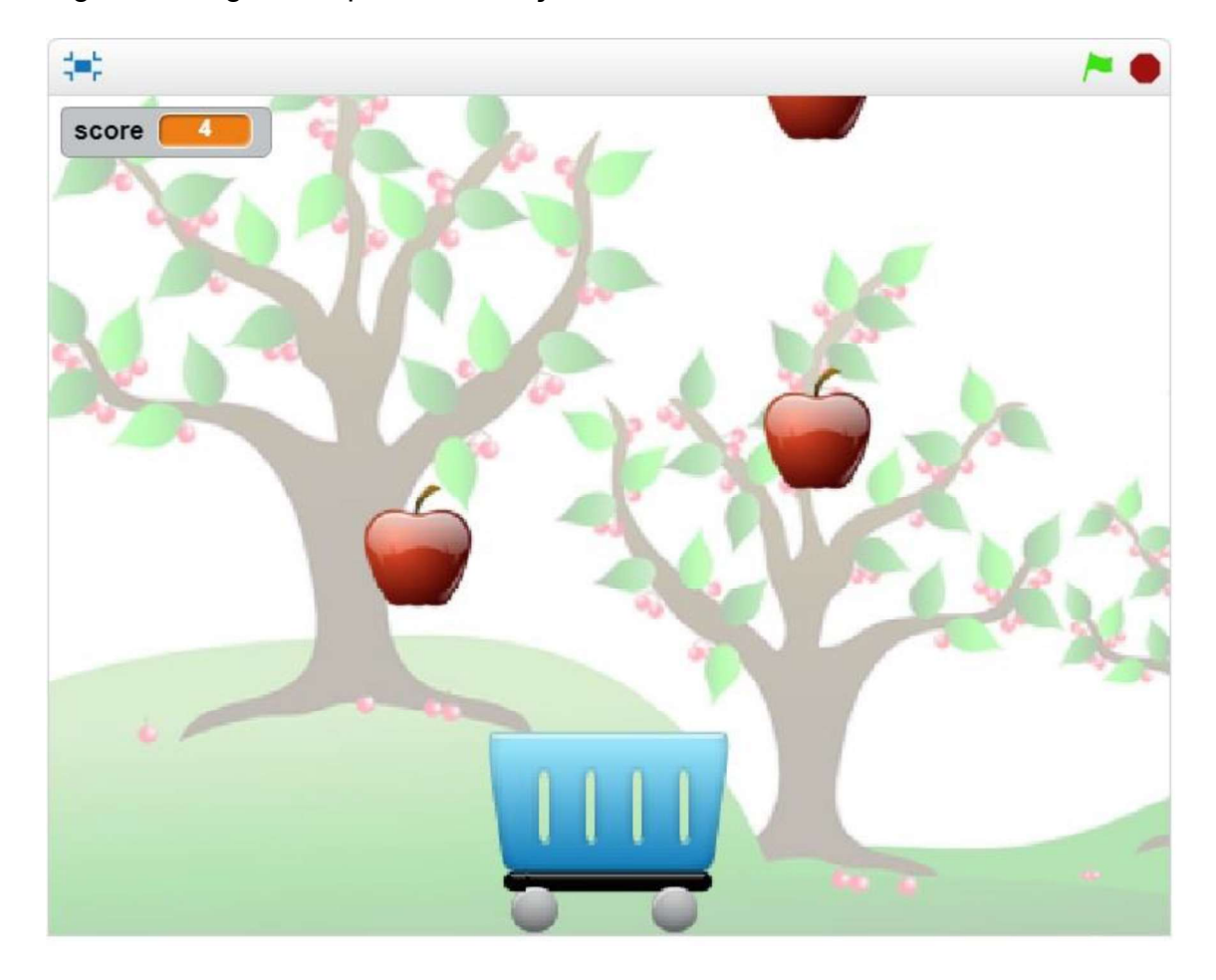

Fonte: Registrado pelo primeiro autor (2018).

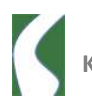

Antes do encerramento do encontro, foi questionado aos estudantes participantes se havia restado alguma dúvida quanto à abordagem realizada naquela noite. Neste momento, o Aluno D questionou sobre o formato da apresentação dos projetos a ser realizado na última aula do curso. O pesquisador respondeu que todos teriam duas semanas para desenvolver uma animação que incluísse os assuntos abordados ao longo de todos os sete encontros. Os alunos também foram orientados a postarem o link do jogo no ambiente virtual da escola para ser utilizado na apresentação da culminância do curso. Informou-se que os projetos desenvolvidos seriam projetados no Datashow e os alunos teriam que apresentar os mesmos perante a turma. Não havendo mais questionamentos, deu-se por encerrada a sexta aula do curso de **Scratch** 

Após o encerramento da aula e depois que a maioria dos estudantes da turma já havia se ausentado da sala, o Aluno D procurou o pesquisador em particular a fim de mostrar o que já havia realizado para a atividade final do curso. Isso fez com que se acreditasse em discentes que estavam engajados em desenvolver os projetos finais com qualidade. Disse o aluno: "Professor, quero mostrar o que já fiz para a atividade final, pois está sendo um desafio para mim e desejo que verifique se estou desenvolvendo corretamente". Ele estava desenvolvendo um jogo lógico em que o usuário visualizava na tela pedras brancas e pretas. O objetivo da animação era coletar todas as pedras brancas, com a utilização do mouse, a fim de somar pontos, e, caso a personagem encostasse em uma pedra preta, o jogo se encerraria. Com a intenção de enriquecer ainda mais o projeto do aluno, sugeriu-se que desenvolvesse um controle de vidas para a personagem, desta forma o jogo não se encerraria toda vez que a personagem tocasse em pedras pretas. Assim ocorreria uma sobrevida para dar estímulo ao jogador a superar o seu limite e buscar pontuação e quebra de recorde.

O pesquisador questionou o Aluno D a cerca da ideia do game e, espontaneamente, o estudante respondeu: "Minha mãe, professor! Ela me deu essa ideia com base nos jogos do passado, da época em que eu era criança, e então eu a adaptei para a linguagem Scratch." O pesquisador ficou surpreso

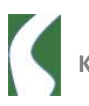

com a reposta do estudante e expressou, com satisfação: "Que maravilha! Isso significa que você compartilha as produções de aula com a sua família?" Prontamente, o discente afirmou:

> Sim, mostro cada jogo, inclusive estou passando para meus irmãos menores jogarem. Eles adoram, além disso (172) encontraram erros nos meus jogos que eu mesmo nem tinha visto.

É possível perceber que, a exemplo deste aluno, existe uma relação entre escola e família, o que favorece e aperfeiçoa o aprendizado destes indivíduos. De acordo com Camargo (2014, n.p.), quando ocorre a participação familiar no desenvolvimento do aluno, obtém-se uma melhora considerável na aprendizagem e no comportamento. Foi exatamente isso que se pôde perceber ao longo dos encontros, de tal forma que os projetos criados pelo Aluno D, na maioria das vezes, se destacaram em qualidade e produtividade perante os demais colegas.

#### Considerações finais

A área da programação possui um universo desafiador. Os resultados das avaliações e o grande número de evasão e repetência nos cursos de ciência da computação e áreas afins, que se valem da linguagem de programação para desenvolvimento de softwares, demonstram que os alunos têm dificuldade em entender a linguagem de programação. Esse cenário comprova que há necessidade de repensar a forma de como alfabetizar os alunos para introduzir a linguagem de programação nos conteúdos programáticos e utilizar uma metodologia apropriada para a iniciação à programação.

Esta pesquisa permitiu que fossem avaliadas as possibilidades e desafios da aprendizagem de programação com a utilização do software Scratch, cuja finalidade destina-se à introdução da lógica de programação e permite que o usuário crie histórias em duas dimensões. Com ele, puderam-se auxiliar alunos de um Curso Técnico em Informática a obter maiores conhecimentos na área da programação. Além disso, buscou-se verificar e

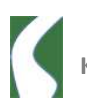

comprovar o quão importante é a utilização da ferramenta Scratch para auxiliar os alunos a entender os conceitos básicos de lógica de programação, bem como discernir a relevância dessa prática para compreender as demais linguagens de programação, especialmente as que o curso em que se realizou esta investigação oferece em sua base curricular, distribuídas ao longo do 173 último Módulo, o de Programação.

Sendo assim, acredita-se que a proposta auxiliou os alunos participantes desta pesquisa a se sentirem mais aptos para as disciplinas de Programação do Curso oferecidas subsequentemente a este projeto. É importante ressaltar, também, que a pesquisa aprimorou as experiências pessoais e profissionais dos discentes, além de elucidar as dificuldades que, normalmente, os estudantes apresentam no universo da programação de softwares.

## **Referências**

BEHAR, Patricia Alejandra. Competências em educação a distância / Organizadora, Patricia Alejandra Behar. – Porto Alegre: Penso, 2013.

BRESSAN, Manuelle Lopes Quintas. Scratch! Um Estudo de Caso. Coritiba, 2016. Disponível em: < https://goo.gl/6VfmH1 >. Acesso em: setembro de 2017.

BROD, Cesar. Aprenda a programar: a arte de ensinar o computador. São Paulo: Novatec Editora, 2013.

CAMARGO, Itamar Xavier de. Interação entre escola e família no processo de ensino e aprendizagem da criança. Brasil Escola, 2014. Disponível em: < http://brasilesco.la/m14608 >. Acesso em agosto de 2018.

CULATTA, Richard. **Tecnologia é chave para acelerar inovação na escola.**<br>Folha de São Paulo, 2016/11/27. Disponível em: < http://arte.folha.uol.com.br/educacao/2016/11/27/inovacao/#escolasconectadas >. Acesso em: novembro de 2017.

DA SILVA, Sergio Luiz Baptista. A função do lúdico no ensino/aprendizagem de língua estrangeira: uma visão psicopedagógica do desejo de aprender. Disponível em: < http://www.teses.usp.br/teses/disponiveis/8/8146/tde-22122004-211819/en.php >. Acesso em: agosto de 2018.

FORBELLONE, André Luiz Villar. Lógica de programação: a construção de algoritmos e estruturas de dados / André Luiz Forbellone, Henri Frederico Eberspächer. - 3. ed. - São Paulo : Prentice Hall, 2005.

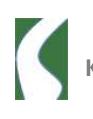

GERSTBERGER, André. Inserindo o smartphone nas aulas de matemática: uma prática pedagógica à luz da etnomatemática. Lajeado, 2016. Disponível em: < www.sbem.com.br/enem2016/anais/pdf/6538\_2999\_ID.pdf >. Acesso em: novembro de 2017.

Instituto Ayrton Senna. Letramento em Programação. Disponível em: <http://www.institutoayrtonsenna.org.br/ptbr/radar/Letramento\_em\_programa.org.br/pt-<br>br/radar/Letramento\_em\_programao.html >. Acesso em: novembro de 2017.

LAKATOS, Eva Maria; MARCONI, Marina de Andrade. **Metodologia científica**.<br>6. ed. São Paulo: Atlas. 2011.

MATTAR, João. Games em educação: como os nativos digitais aprendem. São Paulo: Pearson Prentice, 2010.

NOGUEIRA, Nilbo Ribeiro. O professor atuando no Ciberespaço: Reflexões sobre a utilização da Internet com fins Pedagógicos. São Paulo: Érica 2002.

PAPERT, Seymour. Logo computadores e educação. Seymour Papert. São Paulo Brasiliense, 1986. Edição: 2. ed.

PRENSKY, Marc. Nativos Digitais, Imigrantes Digitais. 2001. Disponível em: < https://goo.gl/Ucmgc7 >. Acesso em: novembro de 2017.

SANTOS, Andrea da Silva. BERNARDI, Maíra. As contribuições dos jogos virtuais interativos para o ensino da matemática. Organizadores Liane Margarida Rockenbach Tarouco, Bárbara Gorziza Ávila, Edson Felix dos Santos e Marta Rosecler Bez e Marta Rosecler Bez, Valeria Costa. Porto Alegre: Elangraf, 2014.

SAPIRÁS, Fernanda Schuck.; VECCHIA, Rodrigo Dalla.; MALTEMPI, Marcus Vinícius. A utilização do Scratch em sala de aula. Revista Educação Matemática Pesquisa, São Paulo - SP, v. 17, n. 5, p. 973-988, 2015. Disponível em: https://revistas.pucsp.br/index.php/emp/article/view/25152/pdf>. Acesso em: setembro de 2017.

SCRATCH BRASIL. Como baixar e instalar o Scratch? Disponível em: < http://www.scratchbrasil.net.br/index.php/sobre-o-scratch/75-baixarscratch.html> Acesso em: Acesso em: setembro de 2017.

SMOLLE, Kátia Stocco; DINIZ, Maria Ignez. Ler, escrever e resolver problemas: habilidades básicas para aprender matemática. Porto Alegre, Artmed, 2001.

VALENTE, José Armando. (Org.). O computador na sociedade do conhecimento. Campinas, SP: UNICAMP/NIED, 1999. 116 p. Disponível em: <http://usuarios.upf.br/~teixeira/livros/computador-sociedadeconhecimento.pdf>. Acesso em: setembro de 2017.

VARELA, Helto. PEVIANI, Claudia Tinós. Scratch. Um jeito divertido de aprender programação. São Paulo, Casa do Código. 2018.

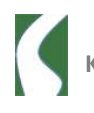

YAMANE, Ramioro Thamay. O computador na sala de aula: uma pesquisa em 3 escolas brasileiras de ensino fundamental e médio na província de Saitama- Ken Japão. Porto Alegre, 2009. Disponível em: < https://goo.gl/1Mz 1i8 >. Acesso em: setembro de 2017.

YIN. R. K. Estudo de caso: planejamento e métodos. 3 ed., Porto Alegre: Bookman, 2005.

## Diego Berti Bagestan

bagestan@gmail.com

Mestre em Ensino de Ciências Exatas pela Univates (2018). Especialista em Mídias na Educação pela Universidade Federal do Rio Grande do Sul (2015). Licenciado em Computação pela Universidade de Santa Cruz do Sul (2013). Técnico em Informática com Ênfase em Redes de Computadores pela Escola Estadual de Educação Profissional Estrela/RS (2006). Professor de Curso Técnico em Informática na Escola Estadual de Educação Profissional Estrela/RS - EEEPE desde 2009; Coordenador do Curso Técnico em Informática da Escola Estadual de Educação Profissional Estrela/RS - EEEPE de 2013 a 2019. Trabalha em escola da rede pública municipal do Município de Teutônia como Professor de Informática para Ensino Fundamental desde 2013. É Presidente da Associação dos Professores Municipais de Teutônia (Gestão 2019/2021). Possui conhecimento como Professor de Informática para Educação Infantil, Ensino Fundamental, Médio e Técnico, com experiência na utilização de robótica e computadores como recurso para o letramento digital de alunos. Possui prática na formação de pessoas com a utilização da informática na educação, com o público da Educação Infantil à Terceira Idade. Têm conhecimento e experiência com suporte e desenvolvimento na área de TI.

## Márcia Jussara Hepp Rehfeldt

mrehfeld@univates.br

Possui graduação em Licenciatura em Ciências - Habilitação em Matemática pela Universidade Federal do Rio Grande do Sul, especialização em Educação Matemática e Gestão Universitária e mestrado em Administração pela Universidade Federal do Rio Grande do Sul. É doutora em Informática na Educação pela Universidade Federal do Rio Grande do Sul. Atualmente atua na Universidade do Vale do Taquari - Univates como professora titular. Tem experiência na área de Matemática, com ênfase em Modelagem Matemática e no ensino com tecnologias. Atua na formação de professores e integra o grupo de pesquisa Práticas, Ensino e Currículos. Atualmente ocupa o cargo de coordenadora institucional da pesquisa.

Recebido em: 07/02/2019

Aprovado em: 18/04/2019

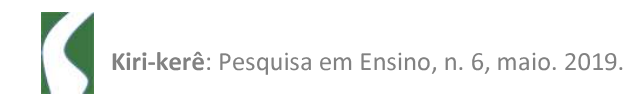